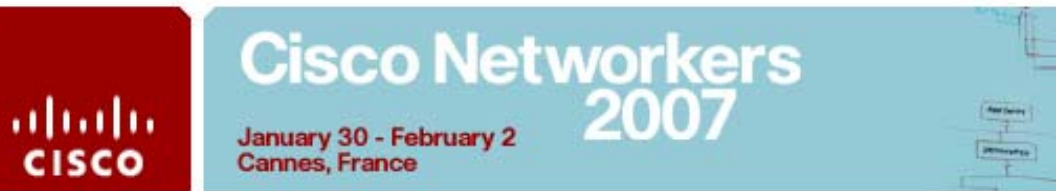

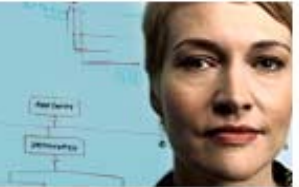

# Cisco IOS® IP SLAs Lab Guide January 2007 – Cisco Networkers Europe

Emmanuel Tychon, <etychon@cisco.com>

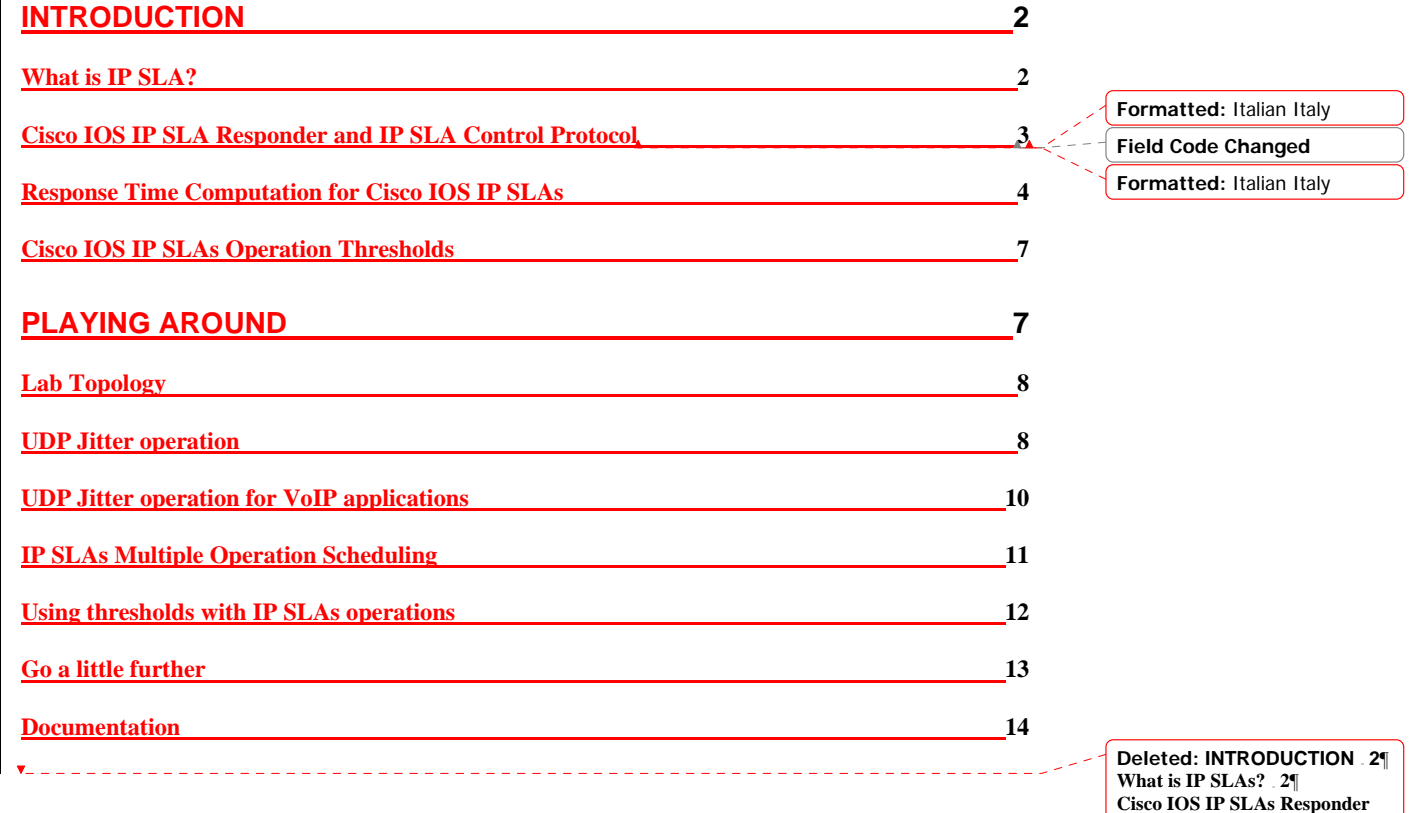

**Cisco IOS IP SLAs Responder and IP SLAs Control Protocol 3**¶ **Response Time Computation for Cisco IOS IP SLAs 4**¶ **Cisco IOS IP SLAs Operation Thresholds 7**¶ **PLAYING AROUND 8**¶ **Lab Topology 8**¶ **UDP Jitter operation 8**¶ **UDP Jitter operation for VoIP applications 10**¶ **IP SLAs multiple operations scheduling 11**¶ **Using thresholds with IP SLAs operations 12**¶ **Go a little further 14**¶ **Documentation 15**¶

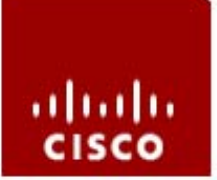

### **Introduction**

#### *What is IP SLA?*

This module describes Cisco IOS IP Service Level Agreements (SLAs). IP SLA is a portfolio of technologies embedded in most devices that run Cisco IOS software which allows Cisco customers to analyze IP service levels for IP applications and services and by doing so increase productivity, lower operational costs, and reduce the frequency of network outages. IP SLA uses active traffic monitoring—the generation of traffic in a continuous, reliable, and predictable manner—for measuring network performance.

Cisco Networkers<br>2007

January 30 - February 2

**Cannes, France** 

By using IP SLAs service providers can measure and provide reporting against service level agreements while enterprise customers can verify service levels, verify outsourced service level agreements and understand network performance. IP SLAs can perform network assessments, verify quality of service (QOS), ease the deployment of new services and assist administrators with network troubleshooting. IP SLAs can be accessed using the Cisco IOS command-line interface (CLI) or Simple Network Management Protocol (SNMP) through the Cisco Round-Trip Time Monitor (RTTMON) Management Information Bases (MIBs).

Cisco IP SLAs simulate network data and IP services and collects network performance information in real time. The information collected includes data about response time, one-way latency, jitter (inter-packet delay variance), packet loss, voice quality scoring, network resource availability, application performance, and server response time. IP SLAs originated from the technology previously known as Service Assurance Agent (SAA). IP SLAs performs active monitoring by generating and analyzing traffic to measure performance either between Cisco IOS devices or from a Cisco IOS device to a remote IP device such as a network application server. Measurement statistics provided by the various IP SLA operations can be used for troubleshooting, problem analysis, and to assist with designing network topologies.

This table shows some of the various types of IP SLA operations, what each operation measures, and for what purpose the operation is used. Most of the operations are described in more detail in the Cisco IOS Documentation.

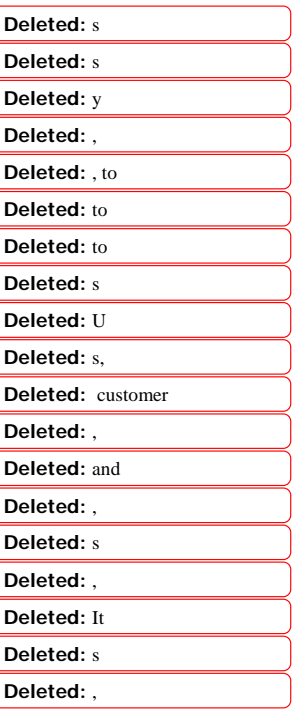

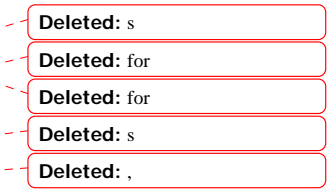

**Deleted:** ¶

# Cisco Networkers<br>2007

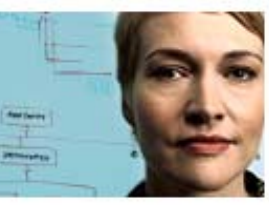

ahah **CISCO** 

January 30 - February 2 **Cannes, France** 

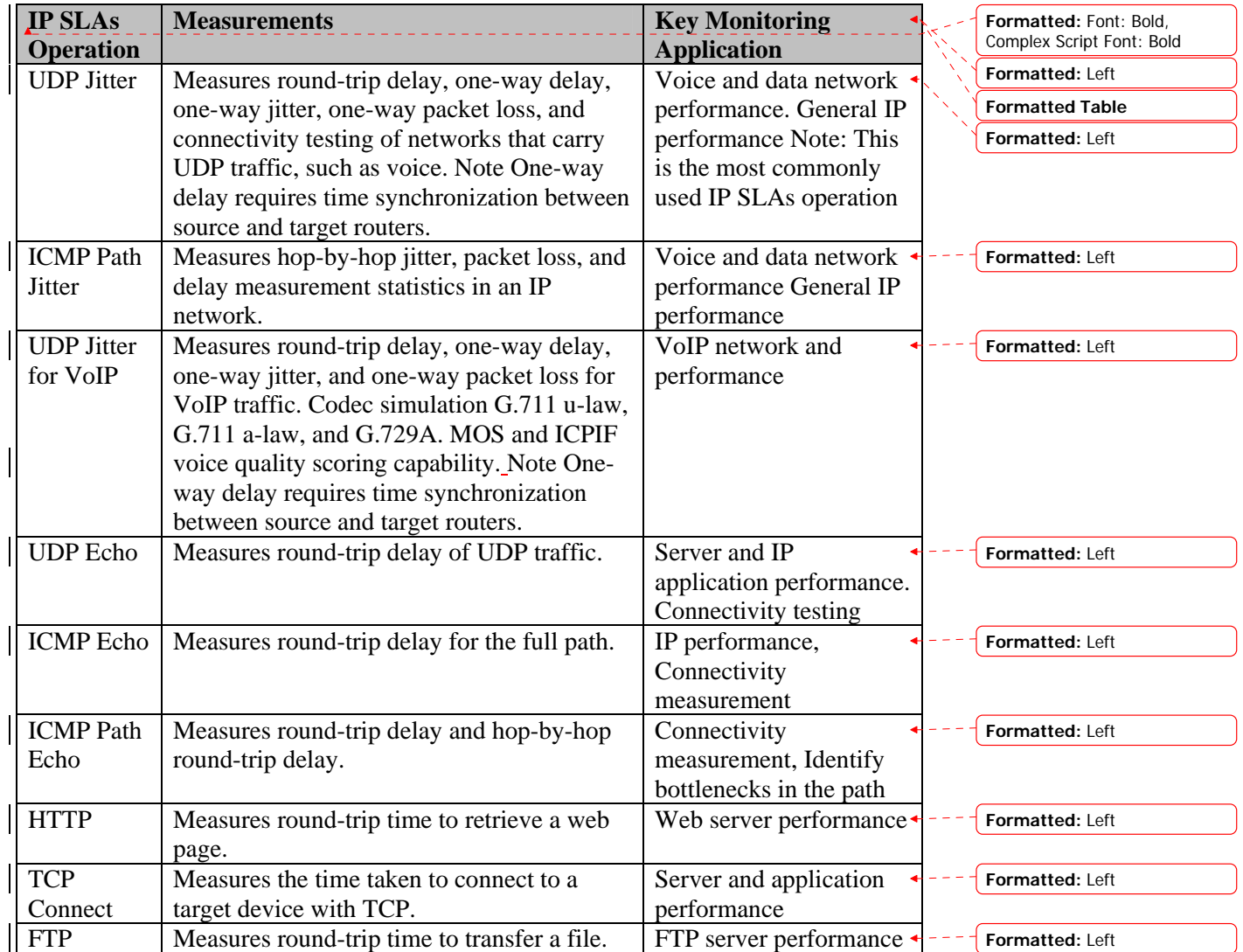

# *Cisco IOS IP SLA Responder and IP SLA Control Protocol*

The IP SLA Responder is a component embedded in the destination Cisco routing device that allows the system to anticipate and respond to IP SLAs request packets. IP SLA Responder provides an enormous advantage with accurate measurements without the need for dedicated probes and additional statistics that are not available via standard ICMP-based measurements. The patented IP SLAs Control Protocol is used by the IP SLAs Responder providing a mechanism through which the responder can be notified on which port it should listen and respond. Only a Cisco IOS device can be a source for  $a_n$  IP SLA Responder.

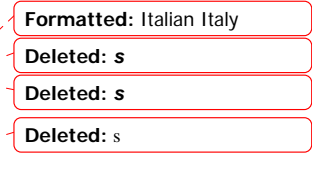

**Deleted:** s

**Deleted:** destination **Deleted:** s

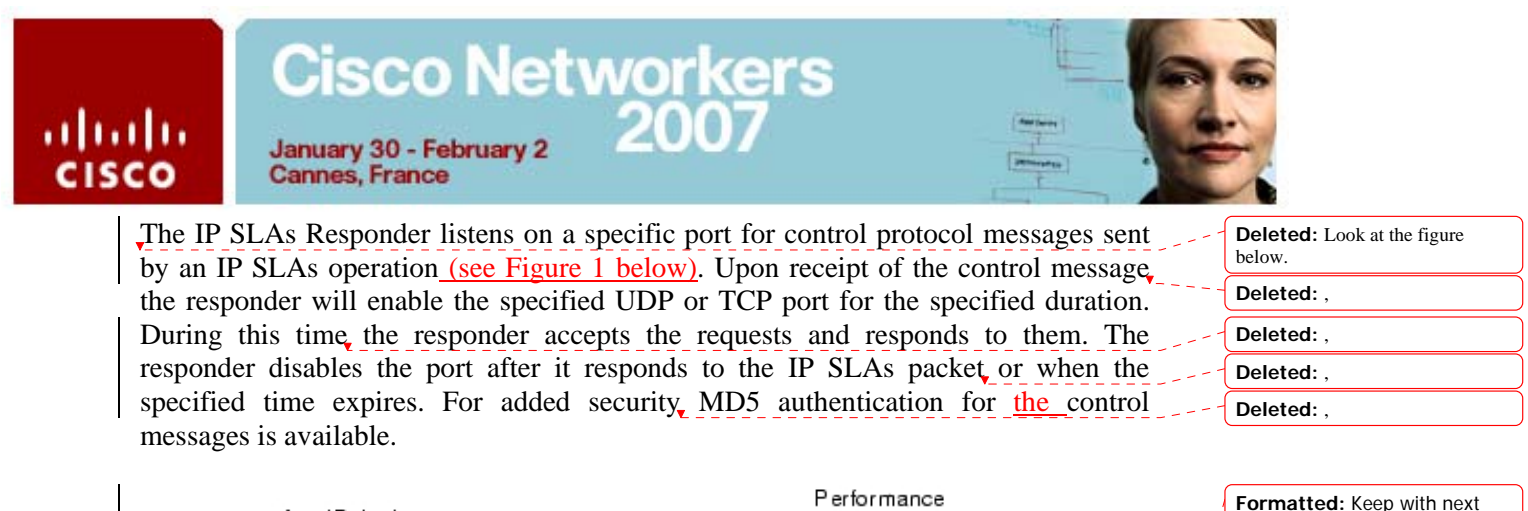

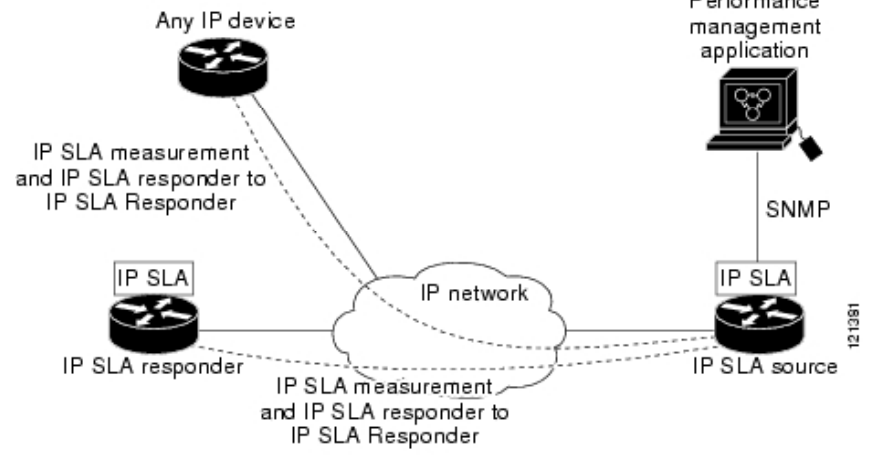

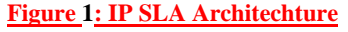

The IP SLA Responder must be used with the UDP Jitter operation but it is optional for UDP Echo and TCP Connect operations. If services that are already provided by the target router (such as Telnet or HTTP) are chosen the IP SLA Responder need not be enabled. For non-Cisco devices the IP SLA Responder cannot be configured and the IP SLAs can send operational packets only to services native to those devices.

## *Response Time Computation for Cisco IOS IP SLAs*

Routers may take tens of milliseconds to process incoming packets due to other high priority processes. This delay affects the response times because the reply to test packets might be sitting in a queue while waiting to be processed. In this situation the response times would not accurately represent true network delays. Cisco IOS IP SLA minimizes these processing delays on the source router as well as on the target router (if Cisco IOS IP SLAs Responder is being used) in order to allow accurate true roundtrip times to be calculated. IP SLA test packets use time stamping to minimize the effect of processing delays.

When enabled the IP SLA Responder allows the target device to take two time stamps both when the packet arrives on the interface at interrupt level and again just as it is leaving, eliminating the processing time. This time stamping is made with a granularity of sub-millisecond (ms). At times of high network activity an ICMP ping

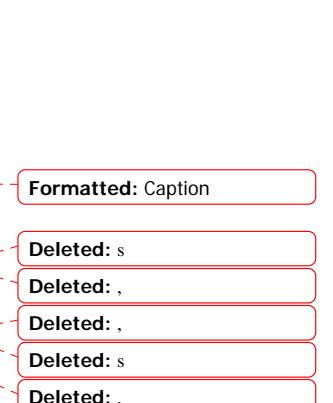

**Deleted:** ,

**Deleted:** s

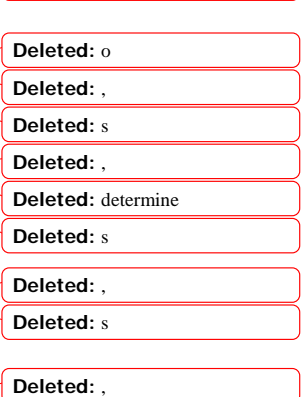

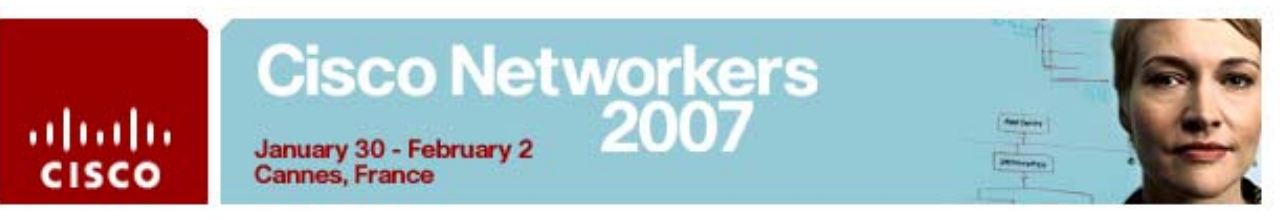

test often shows a long and inaccurate response time, while an IP SLAs test shows an accurate response time due to the time stamping on the responder.

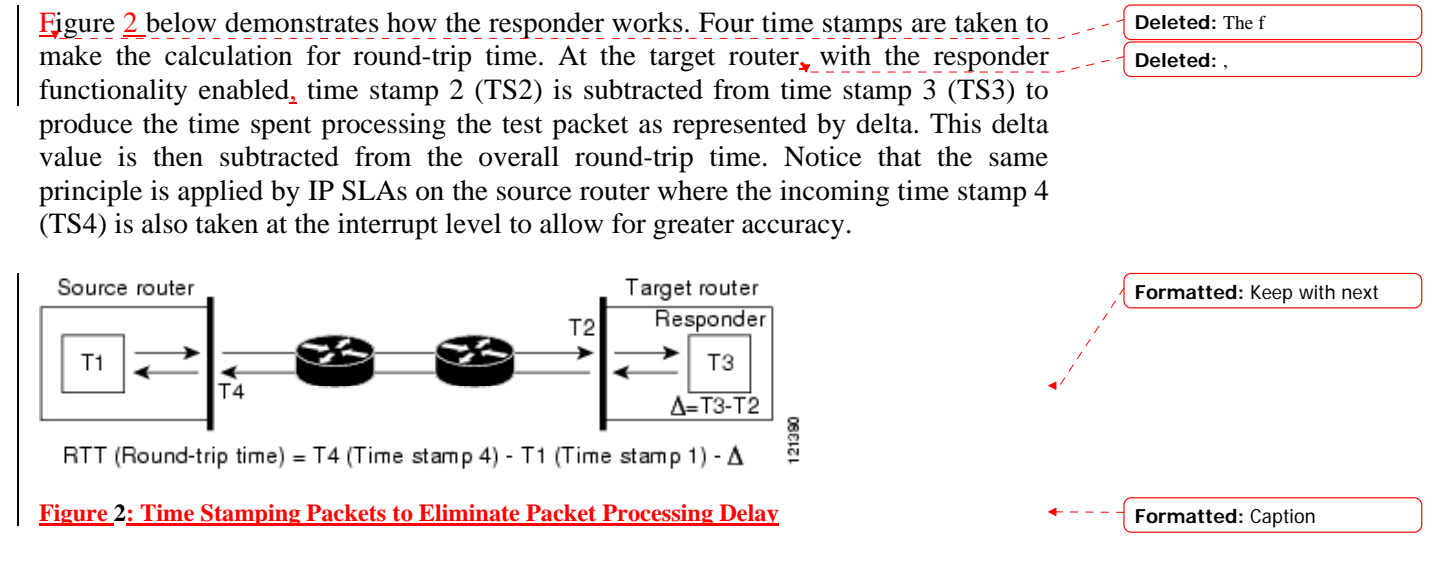

An additional benefit of the two time stamps at the target router is the ability to track one-way delay, jitter, and directional packet loss. Because much network behaviour is asynchronous it is critical to have these statistics. However, to capture one-way delay measurements the configuration of both the source router and target router with Network Time Protocol (NTP) is required. Both the source and target need to be synchronized to the same clock source. One-way jitter measurements do not require clock synchronization.

#### *Cisco IOS IP SLAs Operation Scheduling*

After an IP SLAs operation has been configured, you must schedule the operation to begin capturing statistics and collecting error information. When scheduling an operation, it can start immediately or  $\mathfrak{c}$  an be delayed to start on certain month, day, and hour. There is a pending option to set the operation to start at a later time. The pending option is also an internal state of the operation visible through SNMP. The pending state is also used when an operation is a reaction (threshold) operation waiting to be triggered. Normal scheduling of IP SLAs operations allows you to schedule one operation at a time.

Multiple operation scheduling allows you to schedule multiple IP SLAs operations using a single command through the Cisco IOS CLI or the CISCO RTTMON-MIB. This feature allows you to control the amount of IP SLAs monitoring traffic by scheduling the operations to run at evenly distributed times. This distribution of IP SLA operations helps minimize the CPU utilization and thereby enhances the scalability of the network. You must specify the operation ID numbers to be scheduled and the time range over which all the IP SLA operations should start. This feature automatically distributes the IP SLA operations at equal intervals over a

All contents are Copyright © 2007 Cisco Systems. All rights reserved.

**Formatted:** Font: (Default) Arial, (Asian) Times New Roman, 14 pt, Bold, Italic, Complex Script Font: Arial Unicode MS, 14 pt, (Complex) , English U.S.

**Deleted:** start at a

**Deleted:** behavior **Deleted:** ,

**Deleted:** s

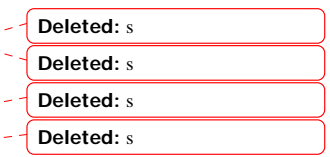

# Cisco Networkers January 30 - February

**Cannes, France** 

ahaha

**CISCO** 

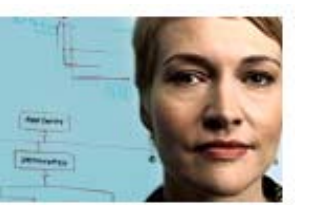

**Deleted:** s

**Deleted:** s

**Deleted:** s **Deleted:** ,

**Deleted:** ,

**Deleted:** s

specified time frame. The spacing between the operations (start interval) is calculated and the operations are started.

The IP SLAs multiple operations scheduling functionality allows you to schedule multiple IP SLAs operations as a group using the ip sla group schedule command. The following parameters can be configured with this command:

- Group operation number Group configuration or group schedule number of the IP SLAs operation to be scheduled.
- Operation ID numbers A list of IP SLAs operation ID numbers in the scheduled operation group.
- Schedule period Amount of time for which the IP SLAs operation group is scheduled.
- Ageout Amount of time to keep the operation in memory when it is not actively collecting information. By default, the operation remains in memory indefinitely.
- Frequency Amount of time after which each IP SLAs operation is restarted.
- Life Amount of time the operation actively collects information. The operation can be configured to run indefinitely. By default, the lifetime of an operation is one hour.
- Start time Time when the operation starts collecting information. You can specify an operation to start immediately or at an absolute start time using hours, minutes, seconds, day, and month.

The IP SLAs multiple operation scheduling functionality schedules the maximum number of operations possible without aborting. The total number of operations will be calculated based on the number of operations specified in the command, irrespective of the number of operations that are missing—operations that are scheduled, but are not configured—or already running. If you schedule operations that are not configured or are already running, IP SLA displays a message showing the number of active and missing operations.

A main benefit for scheduling multiple IP SLA operations is to distribute the operations equally over a scheduled period which helps you achieve more consistent monitoring coverage. To illustrate this scenario, consider configuring 60 operations to start during the same 1-second interval over a 60-second schedule period. If a network failure occurs 30 seconds after all 60 operations have started and the network is restored before the operations are due to start again (in another 30 seconds), then this failure would never be detected by any of the 60 operations. However, if the 60 operations are distributed equally at 1-second intervals over a 60-second schedule period then some of the operations would detect the network failure.

Operations of the same type and same frequency should be used for IP SLAs multiple operation scheduling. If you do not specify a frequency, the default frequency will be the same as that of the schedule period. The schedule period is the period of time in which all the specified operations should run.

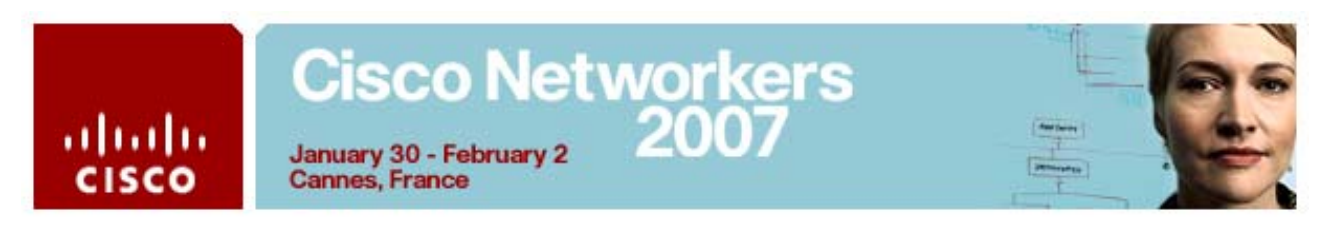

When you reboot the router, the IP SLAs multiple operations scheduling functionality is not affected.

#### *Cisco IOS IP SLAs Operation Thresholds*

To support successful service level agreement monitoring or to proactively measure network performance, threshold functionality becomes essential. Consistent reliable measurements immediately identify issues and can save troubleshooting time. To confidently roll out a service level agreement you need to have mechanisms that notify you immediately of any possible violation. IP SLAs can send SNMP traps triggered by the following events:

- Connection loss
- Timeout
- Round-trip time threshold
- Average jitter threshold
- One-way packet loss
- One-way jitter
- One-way mean opinion score (MOS)
- One-way latency

Alternately, an IP SLAs threshold violation can trigger another IP SLAs operation for further analysis. For example, the frequency could be increased or an ICMP Path Echo or ICMP Path Jitter operation could be initiated for troubleshooting.

Determining the type of threshold and the level to set can be complex and it depends on the type of IP service being used in the network. For more details on using thresholds with IP SLAs operations, see the "IP SLAs—Proactive Threshold Monitoring" module.

**Deleted:** ,

# **Playing Around**

With this lab, we would like you to experience IP SLAs. This is not a "copy and paste"  $\lceil \frac{ab}{2} \rceil$  lab – that would be too easy – so try to do the exercises yourself rather than looking at the solution. See Appendix A for how to access the network.

The lab is divided into sections and the instructor will brief you shortly after each of them. After the completion of this lab you will know how to configure and schedule a significant number of operations, to set your own policy (thresholds) and how to react policy violations. At the end of the lab, a more significant exercise will leverage all the features you have learned.

**Deleted:** "

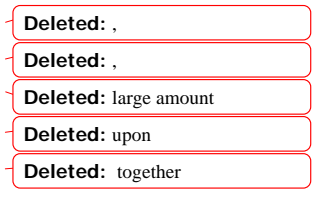

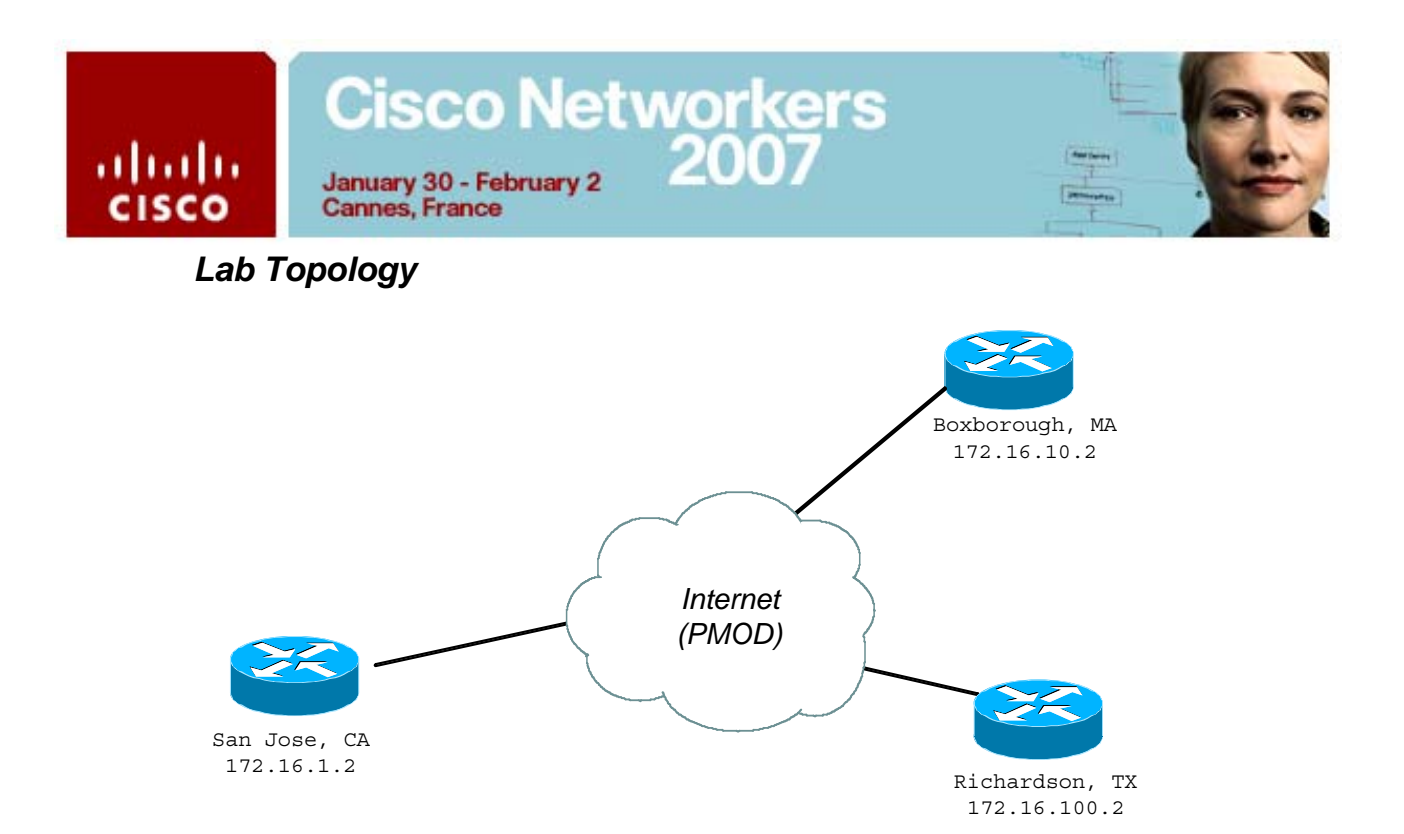

#### *UDP Jitter operation*

Each operation consists of a set of different parameters. Operations are typically configured in two phases: configuration and scheduling. Each operation is identified through a single numeric identifier: this is a locally significant number, an index number.

For example, here is an example in which a UDP jitter operation has been configured on 172.16.1.2 (San Jose) to 172.16.10.2 (Boxborough), with destination port number 1234, and operation ID of 1:

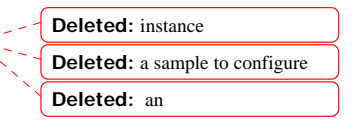

*i)*  ip sla 1 udp-jitter 172.16.10.2 1234

Now, the operation has been configured. Check the status with this command:

```
ii) 
SanJose#sh ip sla statistics 1 details 
Round Trip Time (RTT) for Index 1 
Number of successes: Unknown 
Number of failures: Unknown 
Operation time to live: 0 
Operational state of entry: Inactive 
Last time this entry was reset: Never
```
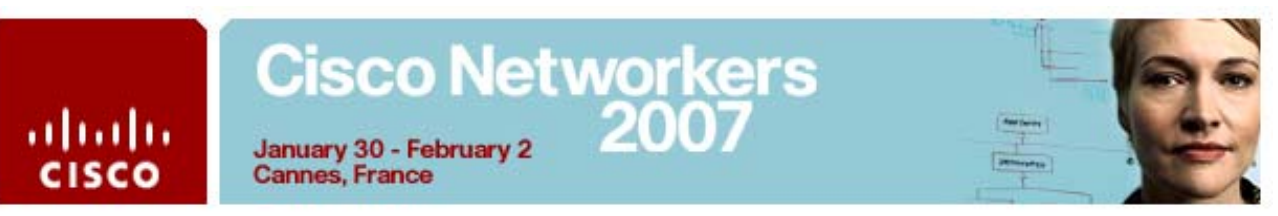

The operation status is *inactive*. This means it has been configured, but it is not running. To start an operation, you can either schedule it directly, or a condition can trigger it. We will see the later below.

Let's schedule the operation to start now by configuring:

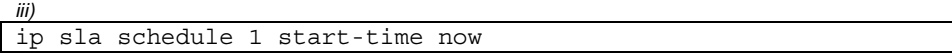

Now you can try again and check the operation status:

*iv)*  SanJose#sh ip sla statistics 1 details Round Trip Time (RTT) for Index 1 Latest RTT: NoConnection/Busy/Timeout Latest operation start time: \*15:21:20.775 PST Wed Nov 2 2005 Latest operation return code: No connection Over thresholds occurred: FALSE RTT Values: …

The status is "No Connection" because the target router does not respond to our request. Why is that? Just because we completely forgot to turn on the IP SLAs Responder! So let's configure it on Boxborough:

```
v) 
Box(config)#ip sla responder
Box(config)#exit 
Box# 
*Nov 2 17:06:04.839: %SYS-5-CONFIG_I: Configured from console by 
console 
Box#sh ip sla responder
IP SLAs Responder is: Enabled 
Number of control message received: 1 Number of errors: 0 
Recent sources: 
         172.16.1.2 [17:05:49.559 PST Wed Nov 2 2005] 
Recent error sources:
```
Now that the responder is enabled, check again if the operation is working fine:

*vi)*  SanJose#sh ip sla stat 1 Round Trip Time (RTT) for Index 1 Latest RTT: 1 milliseconds Latest operation start time: \*17:09:40.087 PST Wed Nov 2 2005 Latest operation return code: OK RTT Values:<br>Number Of RTT: 10 RTT Min/Avg/Max:  $1/1/4$  milliseconds Latency one-way time: Number of Latency one-way Samples: 0 Source to Destination Latency one way Min/Avg/Max: 0/0/0 milliseconds Destination to Source Latency one way Min/Avg/Max: 0/0/0 milliseconds Jitter Time: Number of Jitter Samples: 9 Source to Destination Jitter Min/Avg/Max: 3/3/3 milliseconds

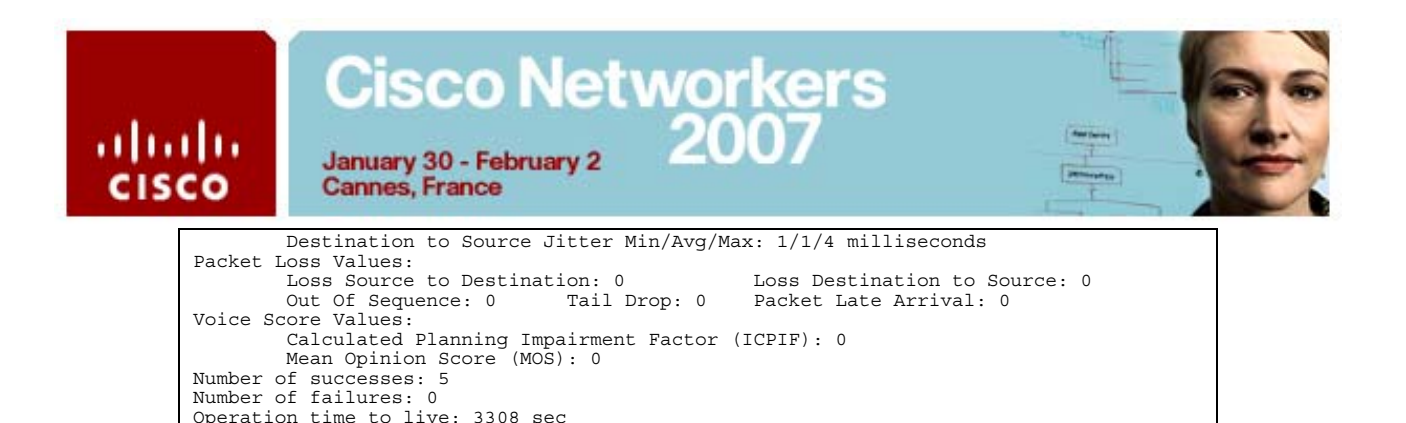

Note the operation is now having a status of "OK". How many packets made the round trip time with success? Look at the different metrics, what is the minimum, average and maximum round trip time?

Now, using the same technique, configure operations between the three routers for complete coverage of measurement. That is going to be three operations in total, since they are bidirectional.

#### *UDP Jitter operation for VoIP applications*

We have an IP performance metric for production traffic, this is good but  $\frac{1}{x}$  is not enough. Now, we would like to know how our voice class is performing. We will assume that voice carried over G711-alaw codec, port number is 16384 and the voice class has been configured with TOS of 48. For this, we will use the UDP Operation for VoIP.

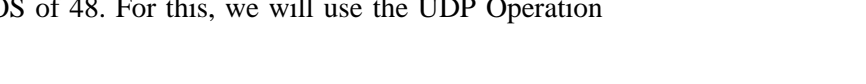

Therefore the configuration is almost the same as for the UDP Jitter operation, except that we need to: specify a Codec type and TOS value.

Here is a sample configuration from Boxborough to San Jose:

```
vii) 
ip sla 3 
 udp-jitter 172.16.1.2 16384 codec g711alaw 
 tos 48 
ip sla schedule 3 start-time now
```
Check the results with the same command as before. Pay a particular attention to MOS and ICPIF scores:

*viii)*  Box#sh ip sla stat 3 Round Trip Time (RTT) for Index 3 Latest RTT: 1111 microseconds Latest operation start time: \*18:03:08.391 PST Wed Nov 2 2005 Latest operation return code: OK RTT Values:<br>Number Of RTT: 839 RTT Min/Avg/Max: 1/1111/12000 microseconds Latency one-way time: Number of Latency one-way Samples: 0 Source to Destination Latency one way Min/Avg/Max: 0/0/0 microseconds Destination to Source Latency one way Min/Avg/Max: 0/0/0 microseconds Jitter Time: Number of Jitter Samples: 838 Source to Destination Jitter Min/Avg/Max: 1/4034/12000 microseconds

All contents are Copyright © 2007 Cisco Systems. All rights reserved.

**Deleted:** did

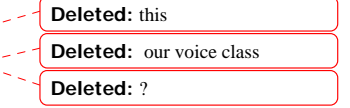

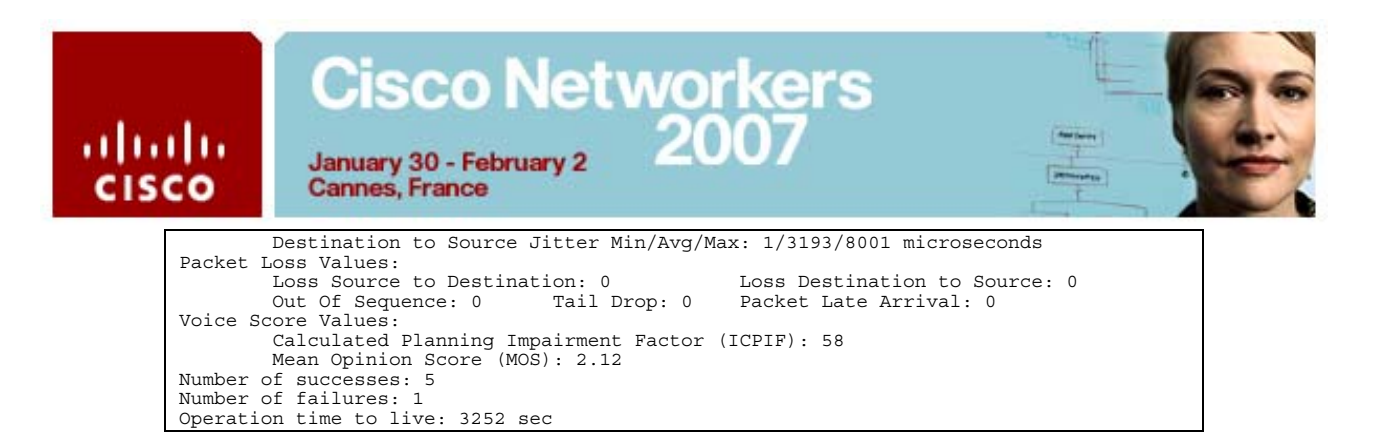

For further information, proceed to the "IP SLAs—Analyzing Service Levels Using the VoIP UDP Jitter Operation" documentation module.

#### *IP SLAs Multiple Operation Scheduling*

With IP SLAs running on a large network with multiple classes there are situations where the operation overhead begins to be quite significant. Assuming all the operations are scheduled with the option start-time now, we expose the router to a potential denial of service upon reload. Indeed, all the operations will start at the same time.

This is bad for network metrics (not a realistic scenario), but also for the router's resources. To elegantly workaround this problem the multi-operation scheduler has been invented. The IP SLAs Multiple Operation Scheduling feature provides the capability to easily schedule multiple IP SLA operations to begin at intervals equally distributed over a specified duration of time and to restart at a specified frequency. This special scheduler lets you bundle operations in a single group and schedule all of them smoothly over a period of time.

For example, configure 10 operations with indexes ranging from 10 to 19. Then schedule all the operations as group 1 at once over a period of 20 seconds, use this command:

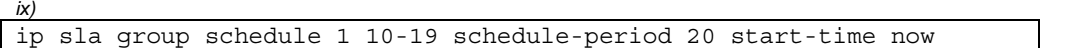

But there is still one problem that may arise: all the operations are run in a very regular and sequential pattern. What if our test is actually running concurrently with something else, like a routing protocol update?

That's exactly why the possibility to "randomize" the start time has been provided. Stop the previous scheduling (by removing the group scheduling line) and now randomize the start-time of 5 seconds. The config would then be:

ip sla group schedule 1 10-19 schedule-period 20 \ frequency range 55-65 start-time now

*x)* 

All contents are Copyright © 2007 Cisco Systems. All rights reserved.

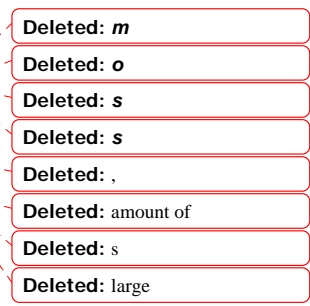

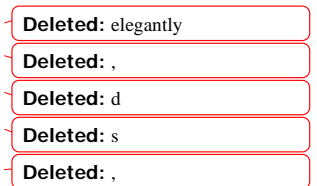

**Deleted:** ,

**Deleted:** Using the command of your choice, if the operations have been started within the appropriate time window.

**Deleted:** Try to s

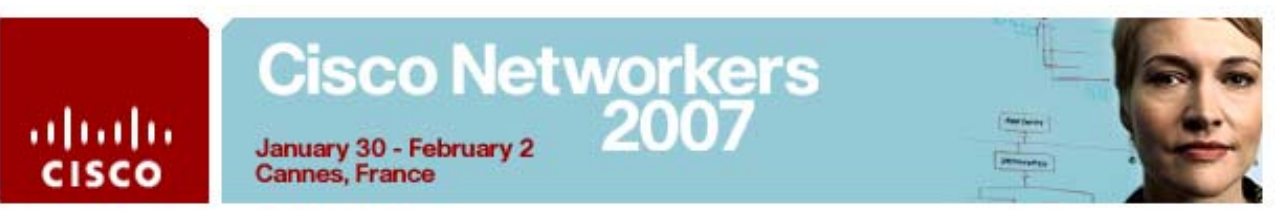

Every time the operation has run, the next start-time will be between 55 and 65 seconds later. This time is randomized over that range, and will change for each execution. Check with the appropriate command that the operations are randomized.

**Deleted:** if

#### *Using thresholds with IP SLAs operations*

IP SLAs can be configured to react to certain measured network conditions. For example, if IP SLA measures too much jitter on a connection then it can generate a notification to a network management application or trigger another IP SLA operation to gather more data.

IP SLAs reaction configuration is performed using the **ip sla reactionconfiguration** command. You can configure **the ip sla reactionconfiguration** command multiple times so as to allow reactions for multiple monitored elements (for example, configuring thresholds for operation 1 for destination-to-source packet loss, and also configuring MOS thresholds for same operation). You can check the configuration of the IP SLAs reaction configuration using the show ip sla reaction-configuration command.

In order to test the mechanism, configure on San Jose a jitter operation with index number 1 and with the following characteristics:

- Send 1000 packets
- Interval on 20 ms
- Frequency of 30 seconds
- Immediate scheduling with infinite life

Then we would like to immediately send an SNMP trap to the network management station 1.1.1.1, with the community string 'ipsla' if our round trip time delay for this operation is over 20 ms two times out of three. If the RTT drop below 10ms then we can clear the alert.

**Deleted:** , **Deleted:** immediately **Deleted:** 

First we need to enable the trap sending to the server and we will also enable debugs so that we can see traps leaving the router:

*xi)*  SanJose(config)#snmp-server enable traps rtr SanJose(config)#snmp-server host 1.1.1.1 ipsla SanJose(config)#end \*Nov 3 20:04:03.669: %SYS-5-CONFIG\_I: Configured from console by console SanJose#debug snmp packets SNMP packet debugging is on

Then, we need to configure a reaction config for operation 1, like this:

*xii)* 

All contents are Copyright © 2007 Cisco Systems. All rights reserved.

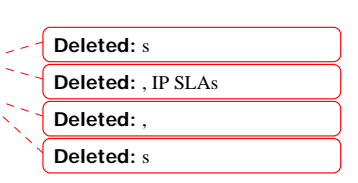

**Deleted:** ,

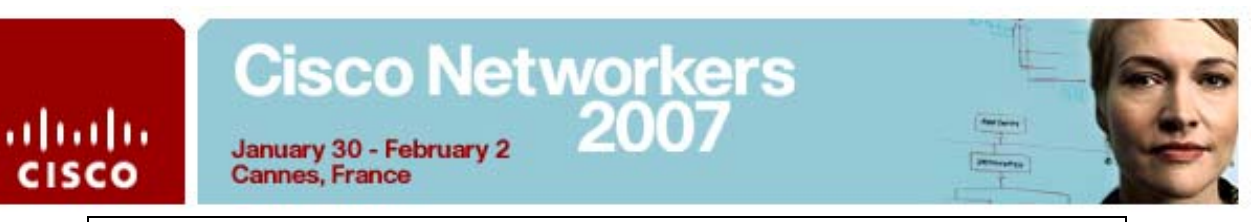

ip sla reaction-configuration 1 react rtt threshold-value 20 10 threshold-type xOfy 2 3 action-type trapOnly

Now check the operation status, we are under threshold so everything is all right. In order to force the delay up, we will shape down the traffic on San Jose outgoing interface. Configure this:

**Deleted:** to go

SanJose(config)#int e0/0 SanJose(config-if)#traffic-shape rate 12000 SanJose(config-if)#end

This should increase significantly the delay, and therefore you should be able to see the SNMP trap fired out (be sure the debugs are enabled):

*xiv)*  SanJose# \*Nov 3 19:57:03.505: SNMP: Queuing packet to 1.1.1.1 \*Nov 3 19:57:03.505: SNMP: V1 Trap, ent rttMonNotificationsPrefix, addr 172.16.1.2, gentrap 6, spectrap 5 rttMonCtrlAdminTag.1 = rttMonHistoryCollectionAddress.1 = AC 10 0A 02 rttMonCtrl.19.1.2.1 = 1 rttMonCtrl.19.1.10.1 = 1 rttMonCtrl.19.1.9.1 = 1 rttMonCtrl.19.1.5.1 = 20 rttMonCtrl.19.1.6.1 = 10 rttMonEchoAdminEntry.33.1 = 00 00 00 00 \*Nov 3 19:57:03.773: SNMP: Packet sent via UDP to 1.1.1.1

Now, try to remove the shaping on the interface. Once the delay is below 10 ms, check if the trap is cleared. **Deleted:** will go

```
xv) 
*Nov 3 21:07:33.512: SNMP: Queuing packet to 1.1.1.1 
*Nov 3 21:07:33.512: SNMP: V1 Trap, ent rttMonNotificationsPrefix, 
addr 172.16.1.2, gentrap 6, spectrap 5 
 rttMonCtrlAdminTag.1 = 
 rttMonHistoryCollectionAddress.1 = AC 10 0A 02 
 rttMonCtrl.19.1.2.1 = 1 
 rttMonCtrl.19.1.10.1 = 2 
 rttMonCtrl.19.1.9.1 = 312 
 rttMonCtrl.19.1.5.1 = 20 
 rttMonCtrl.19.1.6.1 = 10 
 rttMonEchoAdminEntry.33.1 = 00 00 00 00 
*Nov 3 21:07:33.780: SNMP: Packet sent via UDP to 1.1.1.1
```
#### *Go a little further*

*xiii)* 

Now, you will reuse what we have seen and a little bit more to configure the following scenario. Feel free to use IP SLA documentation to help you.

**Deleted:** s'

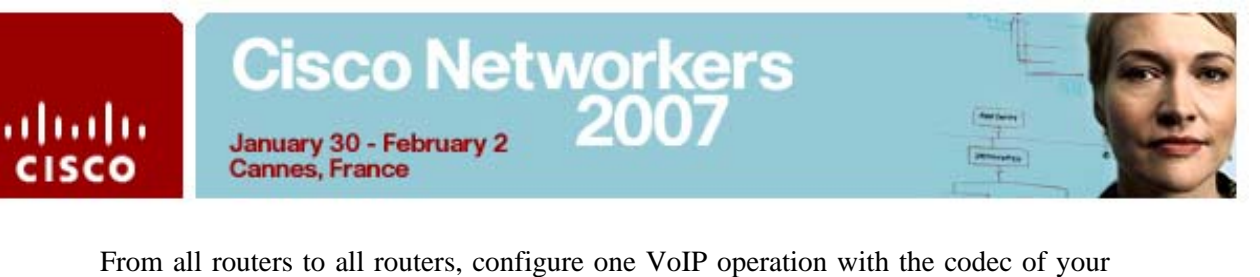

choice. If that operation fails (not over threshold, but a failure) then fallback to an ICMP ping operation and send a trap. Indeed, it might be that the responder on the other side has been turned off, so the reachability is still there but the jitter operation fails. If both the jitter and ping operations fail too, then send another trap.

Try to disable the responder at one place, and see if the other routers are falling back into ICMP echo mode. Then try to kill connectivity. You can shutdown the destination interface to disable *connectivity* completely and then verify if the traps are sent.

**Deleted:** s

**Deleted:** the connectivity,

#### *Documentation*

If needed, you can also access IP SLAs home page containing some marketing material here:

http://www.cisco.com/go/ipsla/